### • Learn About Your *CREATE*

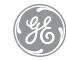

CREATE BY JASON WU

**QUICK START GUIDE** 

## Playback Options

During single photo / video playback, press **OK OK** to view playback options

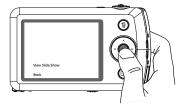

Press **Up A Down V** to switch between View Slide Show, Photo Touch-up, and Back selection

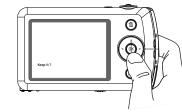

Press **OK OS** to confirm selection

\* Buttons illuminate only when their fuctions are enabled

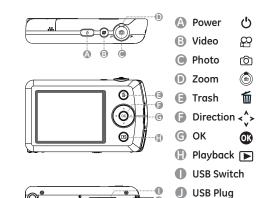

Tripod Mount

### Delete Photo / Video

During photo / video playback , press **Trash 🛍** to delete then press Down **v** then **OK OK** to confirm

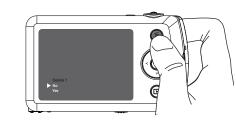

# Initial Setup

Press **Power** 🖒 to turn camera on , then use the **Direction <^>** button to select your preferred language

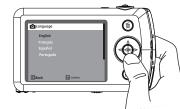

Press **OK OK** to confirm selection

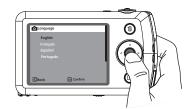

Repeat same steps to setup Date / Time

### Enter Main Menu

Hold down **OK OR**, and then turn on camera to enter main menu

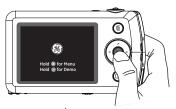

Use the **Direction**  $\checkmark$  buttons to select setup options, and press **OK**  $\bigcirc$  to confirm your selection

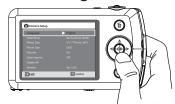

To exit main menu, press Left <

## Taking Photos

Rotate **Zoom** wheel 🕲 to zoom in / out

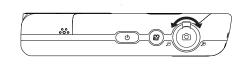

Press **Photo** (a) halfway to focus, and then completely depress to take photo

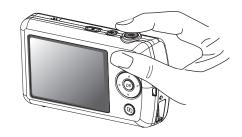

### View Camera Demo

view demo

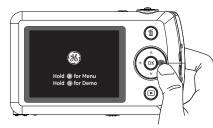

Hold down **Right** ➤, and then turn on camera to

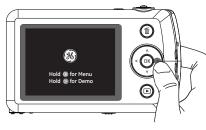

# 🕻 : Flash On

Press **Left** ✓ to switch between

Flash And Self-timer

While taking photos:

🗲 : Auto Flash 50 : Flash Off

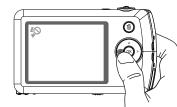

Press **Right** > to turn on 10 second self-timer

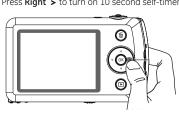

### Connect To Computer And Share

Lightly press USB Switch to slide out the USB Plug

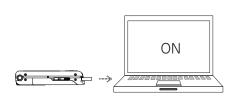

Plug camera into USB port on computer, then follow instruction prompts on your computer screen.

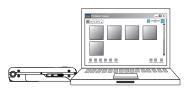

### Recording Video

Press **Video**  $\Omega$  to start / stop recording

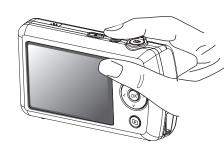

### Playback

Press **Playback** to view photos / videos

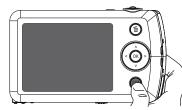

Rotate **Zoom** wheel to switch between Single Photo, Thumbnail, and Date Folder views

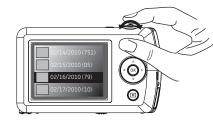

### • Reset

If your camera does not respond, you can reset it by holding down the **Power**and **Video** buttons at the same

time and hold for 5 seconds.

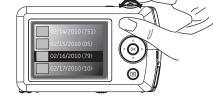

## Summary Table

| То                                   | Select                                                                        |
|--------------------------------------|-------------------------------------------------------------------------------|
| Turn camera on / off                 | Press <b>Power</b> 🖰                                                          |
| With camera on, to                   |                                                                               |
| Take photo                           | Press <b>Photo</b> (5)                                                        |
| Start / stop recording video         | Press <b>Video</b>                                                            |
| Zoom in / out                        | Rotate <b>Zoom</b> wheel                                                      |
| Turn flash on / off                  | Press Left <                                                                  |
| Set self-timer                       | Press <b>Right &gt;</b>                                                       |
| Playback photos / videos             | Press <b>Playback</b>                                                         |
| Switch between playback views        | Rotate <b>Zoom</b> wheel during playback                                      |
| View slide show / photo touch-up     | Press <b>OK OK</b> during playback                                            |
| Delete photos / videos               | Press <b>Trash </b> during playback                                           |
| То                                   | Select                                                                        |
| Enter main menu                      | Hold down <b>OK O</b> while turning on camera                                 |
| View demo                            | Hold down <b>Right &gt;</b> while turning on camera                           |
| Connect to computer/printing station | Slide out <b>USB Plug</b> and plug it into USB port                           |
| Recharging camera                    | Slide out <b>USB Plug</b> and plug it into USB port on computer or AC adapter |
| Reset camera                         | Hold down <b>Power </b> and <b>Video</b> Simultaneously for 5 seconds         |
|                                      |                                                                               |

# Recharging Camera

To charge, Plug camera into USB port on computer

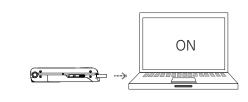

Or plug into the optional wall or usb cable adapter (included).

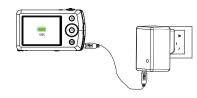